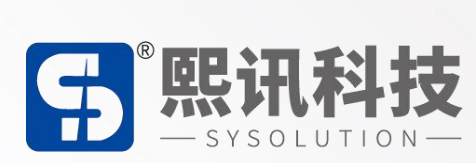

# **AIPS(4.0)云平台智慧物联说明**

版本: V.1.0

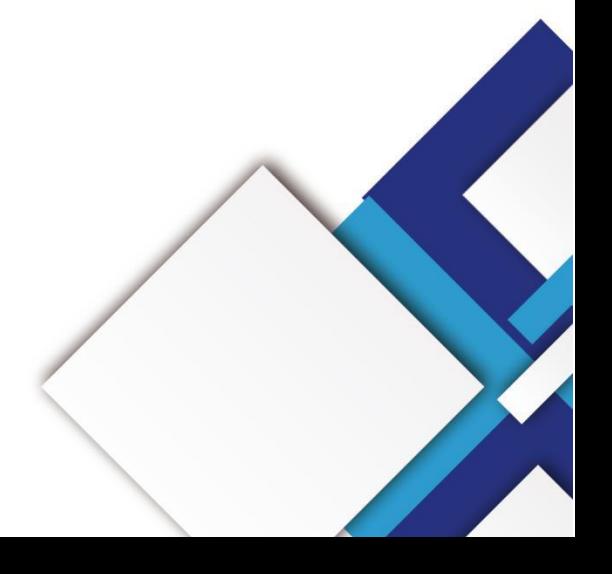

#### **声明**

尊敬的用户朋友,非常感谢您选择深圳市熙讯云科技有限公司(以下简称熙讯科技)的产品作为您 LED 广告设备的控制系统。本文档主要作用为帮助您快速了解并使用产品,我们在编写文档时力求精准 可靠,随时可能对内容进行修改或者变更,恕不另行通知。

#### **版权**

本文档版权归熙讯科技所有,未经本公司书面许可,任何单位或个人不得以任何形式对本文内容进 行复制、摘录,违者必究。

**商标**

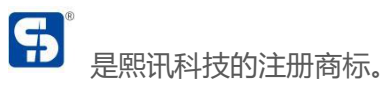

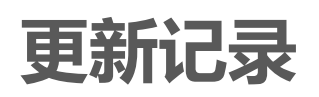

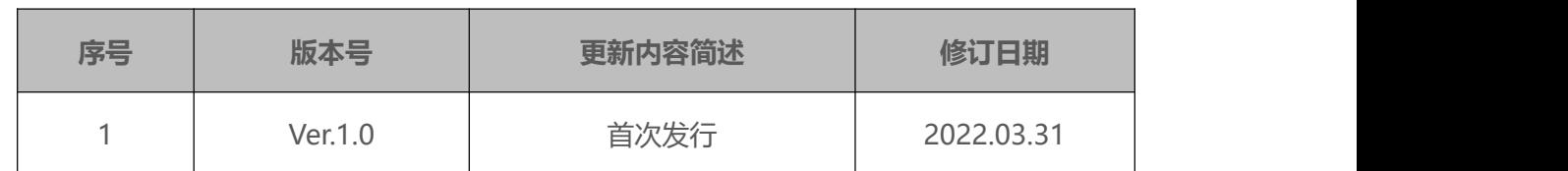

注:文档内容若有修改,恕不另行通知。

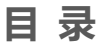

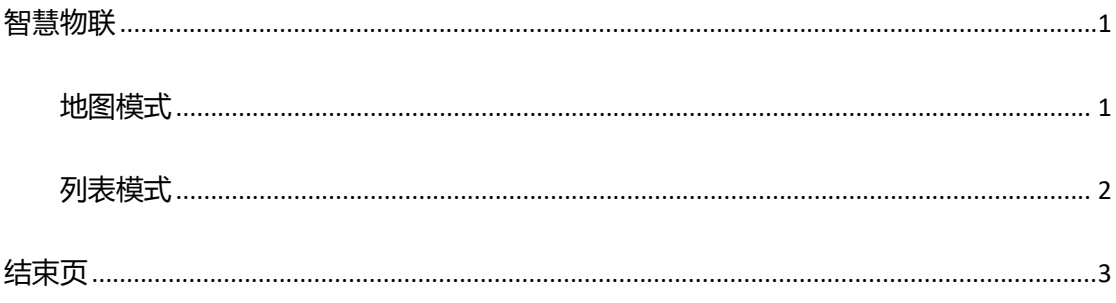

<span id="page-4-0"></span>**智慧物联**

## <span id="page-4-1"></span>**地图模式**

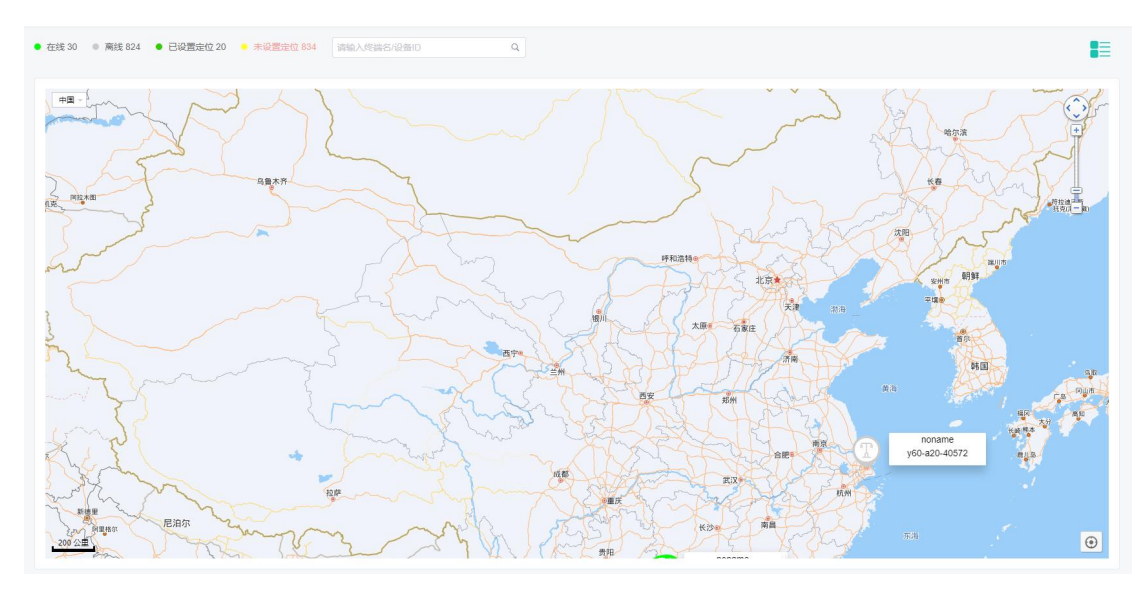

地图模式左边显示当前用户下的所有设备的在线、离线、已设置定位、为设置定位等信息。

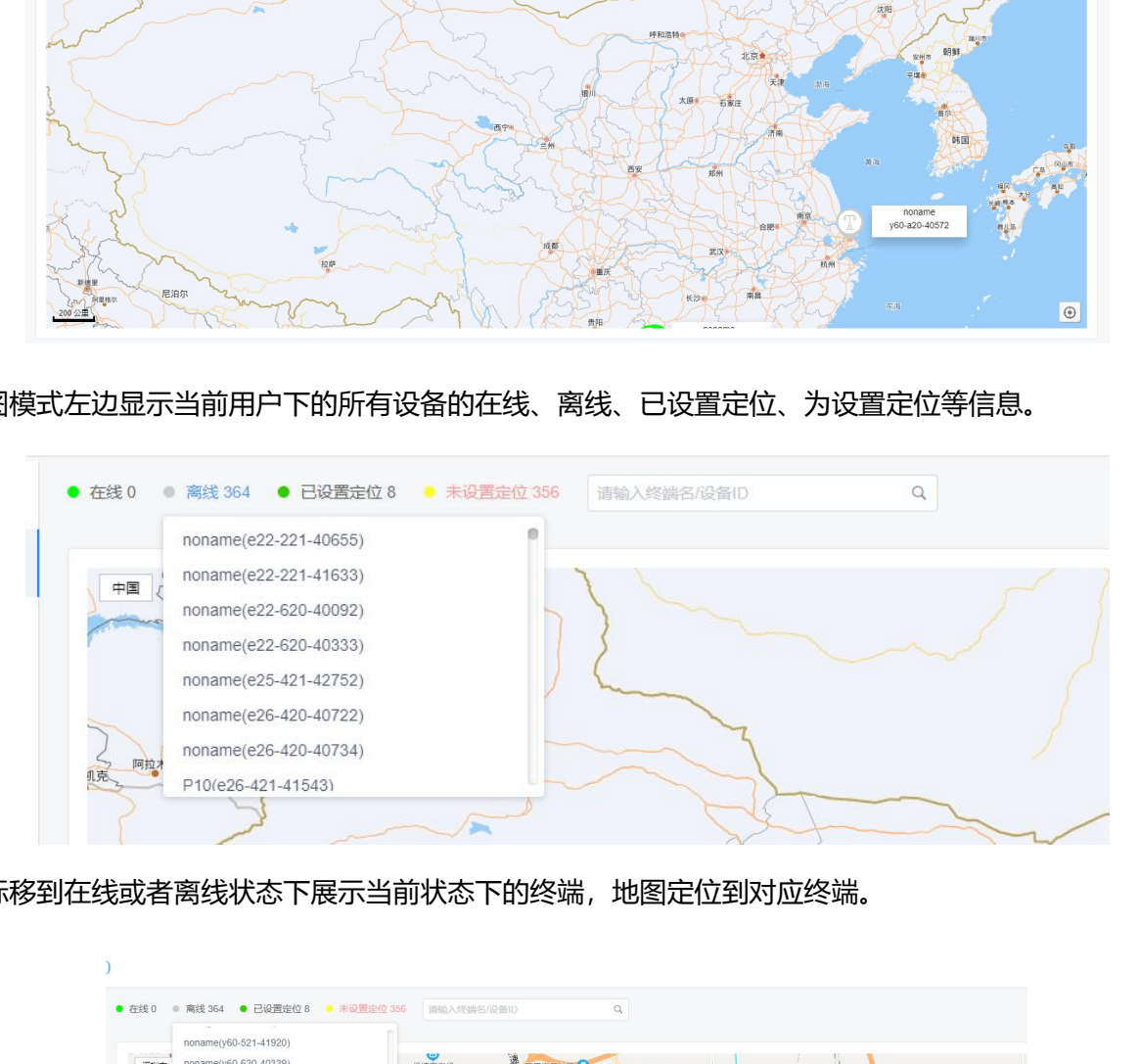

鼠标移到在线或者离线状态下展示当前状态下的终端,地图定位到对应终端。

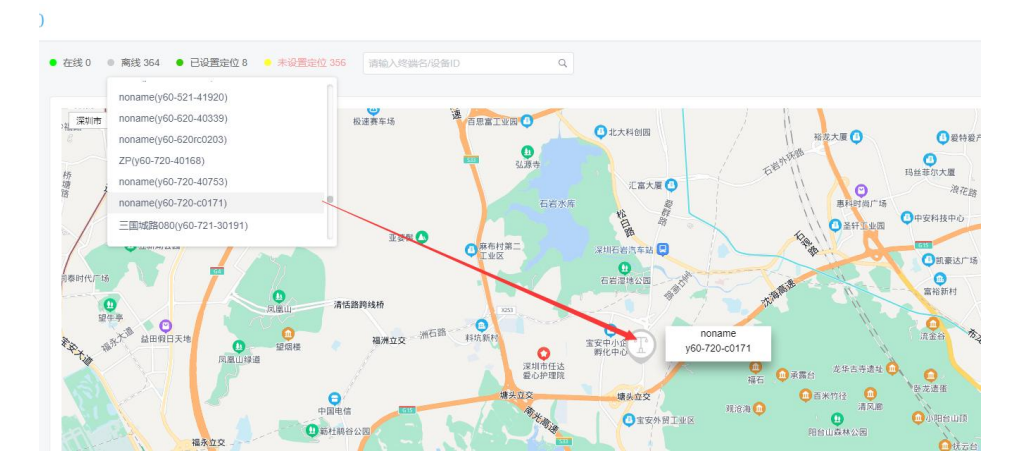

点击地图上的终端可以对当前卡进行一些基本控制操作。

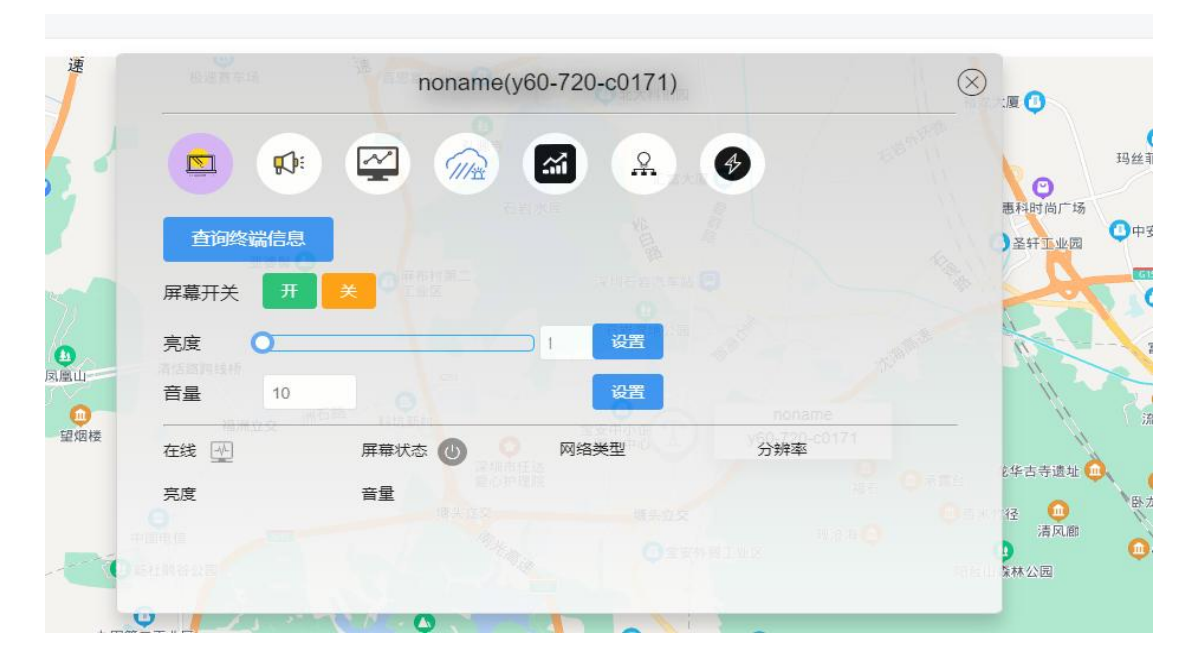

选择已设置定位,未设置定位状态可以给当前终端的位置进行相关设置,也可以通过终端名或设备 ID

进行相关的查询操作。

### <span id="page-5-0"></span>**列表模式**

点击右侧小图标展示列表模式。

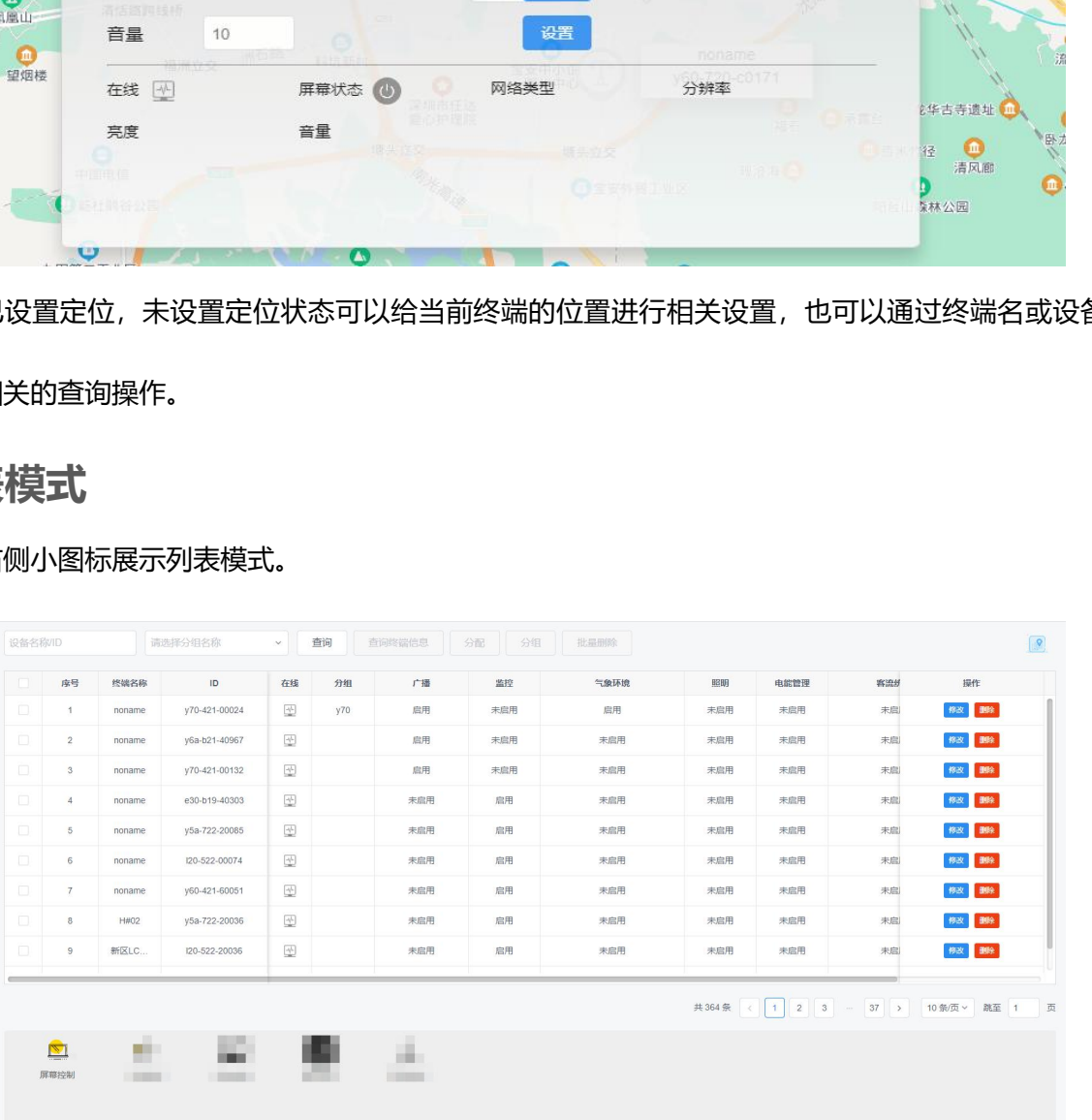

列表模块展示当前用户所有的终端信息,可根据终端名称设备 ID 或者分组进行条件查询,查询终端信 息可以将终端的信息同步到平台中,批量对终端进行分组、删除等操作。

修改可以修改选中终端的名称,分组或者经纬度信息。

# <span id="page-6-0"></span>**结束页**

关于 AIPS4.0 平台使用的介绍到此算告一段落,希望通过这个详细的说明,会对您在今后的使用过 程中有所帮助。

我们再次感谢您选择熙讯科技控制卡作为您 LED 广告设备的控制系统, 如果您在使用过程中对我 们的产品有任何的疑问或者建议,欢迎您致电 400-608-6499 或发送邮件至 service@xixunled.com 给 我们进行反馈,我们会珍视您的每一份投诉或者建议,并积极的给予反馈。

更多关于 LED 广告设备控制的互联网集群控制解决方案,以及相关说明书文档,请访问我司网站: www.ledok.cn 查询详细信息, 如有需要, 在线客服会及时与您沟通, 十多年的行业经验必将给您一份 满意的答复,上海熙讯真诚期待与您的后续合作。 深圳市熙讯云科技有限公司

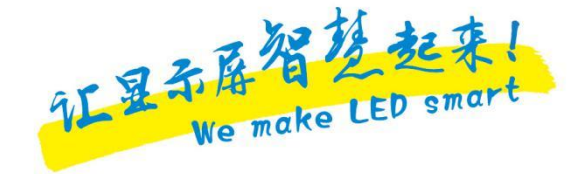

顺祝商祺

深圳市熙讯云科技有限公司